## View, Filter & Sort Plans

To view an existing plan, click the Plans icon in the navigation bar, then click the icon in the Actions column.

To edit the record, click the icon.

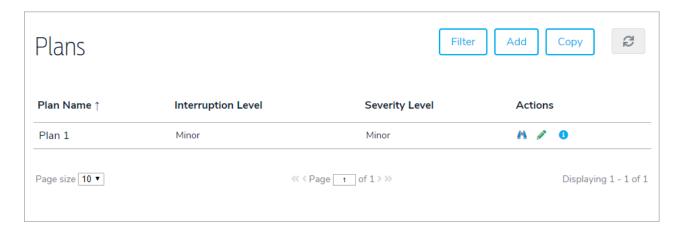

To filter the records by folder, click Filter, then select a folder.

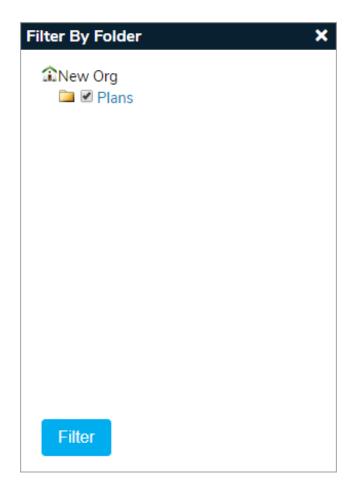

To sort the records by header, click Plan Name, Interruption Level, or Severity Level.